#### **(A) CONOSCENZA TERMINOLOGICA**

#### **Dare una breve descrizione dei termini introdotti:**

- Layout manager
- **FlowLayout**
- **BorderLayout**
- **GridLayout**

## **(B) CONOSCENZA E COMPETENZA**

#### **Rispondere alle seguenti domande producendo anche qualche esempio**

*B1) Conoscenza*

- 
- 1. Cosa è un *LM*?<br>2. Quali sono gli *l* 2. Quali sono gli *LM* più comuni?<br>3. Come funziona un *layout dei co*
- 3. Come funziona un *layout dei controlli?*

#### *B2) Competenza*

- 1. Quali potrebbero essere i criteri che indirizzano ad usare un *LM* piuttosto che un altro?
- 2. Quali sono le caratteristiche del *LM* **FlowLayout**?
- 3. Quali sono le caratteristiche del *LM* **BorderLayout**?
- 4. Quali sono le caratteristiche del *LM* **GridLayout**?

## **(C) ESERCIZI DI COMPRENSIONE**

- 1. Utilizzando l'help di Java, descrivere uso, attributi e metodi dei gestori dei layout **FlowLayout**, **BorderLayout** e **GridLayout**.
- 2. La disposizione dei componenti in una interfaccia grafica si dice ……… ed è consentita da strumenti Java detti …………………, in inglese ……….. ………….. . Normalmente, al momento della visualizzazione di un contenitore, Java dispone le componenti utilizzando un ………………….. di default che può essere modificato.
- 3. Java consente di impostare il ………… attraverso classi predisposte, di cui le più comuni sono …………….. , ……………….. e …………….. . Un gestore di …………. è un oggetto che viene creato usando il ………………. della classe relativa.
- 4. Il …………. ………. che posiziona gli oggetti da sinistra a destra e dall'alto verso il basso si dice ……………………
- 5. Associare a ciascun tipo di layout descritto, la classe associata, indicando nella casella la lettera corrispondente.
	- **1** Layout distinto in 5 regioni **A FlowLayout**
	- **2 Layout a forma di celle B BorderLayout B BorderLayout B C GridLayout** Layout di default per finestre
		-
- 
- -
- 6. Indicando con *p* il nome di un pannello, per ciascuno dei *layout* mostrati, scrivere l'istruzione per inserirlo in *p*.

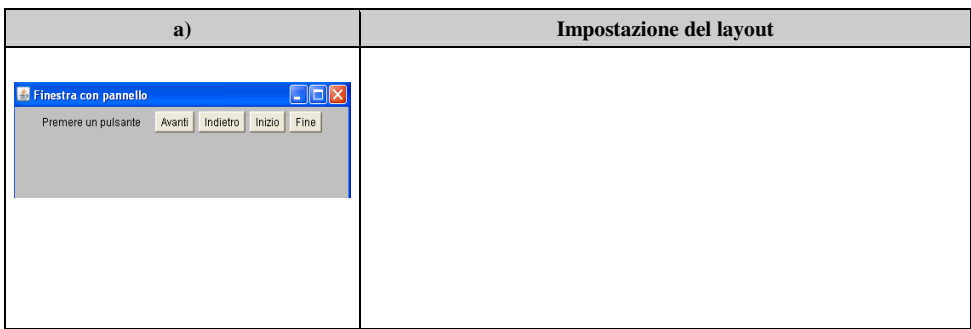

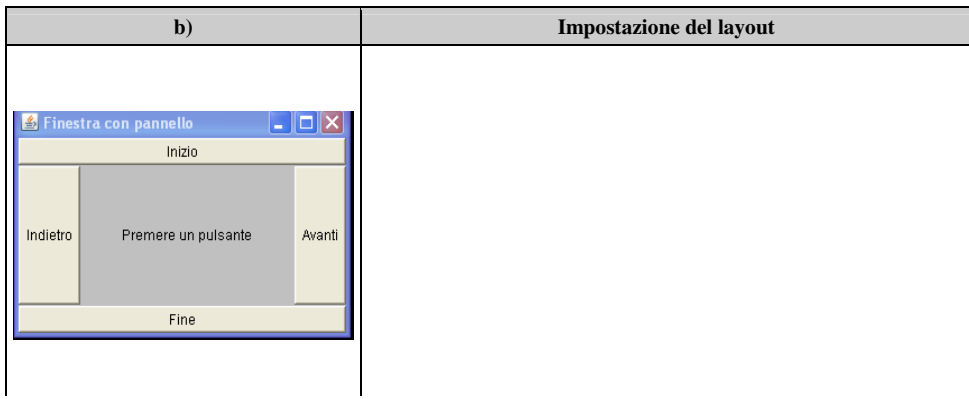

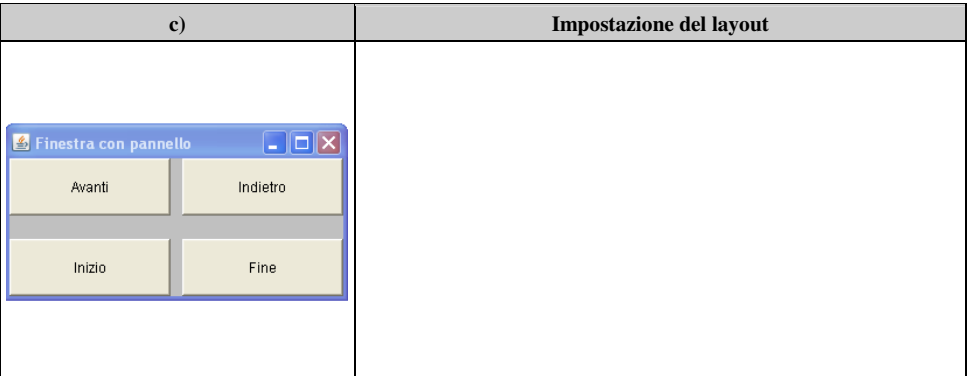

7. Per ciascuno degli esercizi seguenti, completare le parti mancanti, correggere eventuali errori, determinare gli output prodotti e dare una breve descrizione dell'applicazione**.** 

```
a. import java.awt.*; 
    class TestBorderLayout3 extends Frame
    { 
       private static final int ORR = 200; 
       private static final int VER = 100; 
       public TestBorderLayout3() 
     { 
        this.setLayout (…………………); 
       setSize(ORR,VER); 
       setLocation(……, ……); 
       setTitle("Border Layout"); 
       this…….(new Button("Primo"),BorderLayout………); 
       this…….(new Button("Secondo"),BorderLayout……….); 
        this…….(new Button("Terzo"),BorderLayout………..); 
       this…….(new Button("Quarto"),BorderLayout………..); 
       this…….(new Button("Quinto"),BorderLayout………….); 
       } 
       public static void main(String[ ] args)
      { 
       TestBorderLayout3 frame = new TestBorderLayout3(); 
       frame.setVisible(true); 
     } 
     } // end class 
b. import …………;
    public class TestFlowLayout1 extends Panel
    { 
     public ………………() 
     { 
      add(new Button("1")); 
      add(new Button("2")); 
      add(new Button("3")); 
      add(new Button("4")); 
      add(new Button("5")); 
      add(new Button("6")); 
      add(new Button("7")); 
      add(new Button("8")); 
    } 
     public static void main(String[ ] argv)
    { 
          Frame frame = new Frame("Flow"); 
           frame.setSize(400, 100); 
           frame.setLocation(200, 200); 
          Panel p = new TestFlowLayout1();
           frame.add(…..); 
           frame.setVisible(true);
```
#### **(D) ESERCIZI DI APPLICAZIONE**

- 1. Creare un'applicazione che simuli il cruscotto di un'auto mediante il LM **GridLayout** . I componenti presenti devono riguardare:
	- a. indicatori direzionali
	- b. stato del motore (acceso/spento)
	- c. stato luci di posizione (acceso/spento)
	- d. commutazione abbaglianti/anabbaglianti
	- e. spia livello carburante
	- Porre i componenti in un *frame* con titolo "Quadro comandi".
- 2. Creare un'applicazione che tracci un'interfaccia grafica sul tipo di quella illustrata in **Fig. 1**, che simuli una pagina di invio testo (ad esempio una chat). Il pulsante *Invia* invia il testo, la label *Ready* indica che il sistema è pronto ad accettare il testo.
- 3. Creare un'interfaccia grafica che rappresenti una tastiera con una ottava, dal **Do** al **Si**.
- 4. Creare un'applicazione che tracci un'interfaccia grafica sul tipo di quella illustrata in **Fig. 2**, che simuli un quadro comandi di un macchinario, con indicazione di **Spento** o **Acceso** e con una pulsantiera con pulsanti numerati da 1 a 6.
- 5. Creare una finestra e disporre in essa:
	- a. un pannello contenente due pulsanti "Ok" e "Annulla";
	- b. due caselle di testo, precedute da due etichette identificate con "Cognome" e "Nome";
	- c. secondo il **BorderLayout**, 5 pulsanti, uno per ogni zona, con il nome della zona stessa;
	- d. un pannello di colore verde, contenente 3 pulsanti identificati da "Calcola", "Azzera" ed "Esci".
- 6. Progettare un'interfaccia di un'applicazione *Editor.java*, che gestisca un editor di testo. Creare una finestra e disporre in essa un menu operativo e gli opportuni controlli.

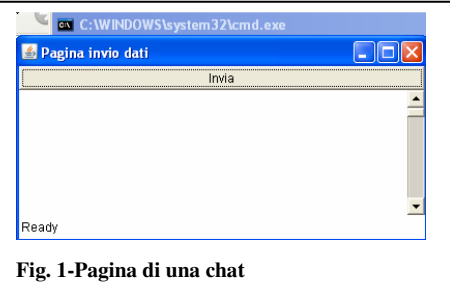

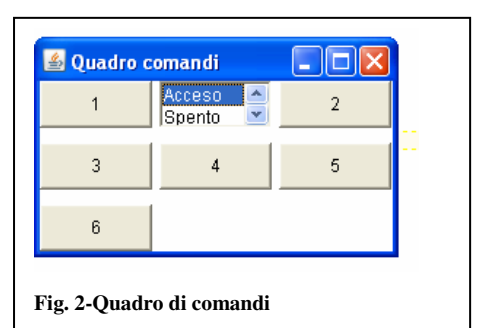

# *Unità A1.3 – Gestori di layout* **anche in contra la contra la contra la contra la contra la modulo 12**

## FINE ESERCITAZIONE

# **(E) ESERCITAZIONI PRATICHE**

**Esercitazione n. 1** 

# **Problema**:

**Obiettivi**: utilizzare layout, controlli e frame.

- 1. Utilizzare come schema di lavoro il **Blocco note** del sistema operativo in uso e progettare una interfaccia di analogo tipo.
- 2. Realizzare il disegno su carta completo di dimensioni, menu e controlli
- 3. Usare JTextArea per realizzare l'area del testo